## Tri Auto ZX 2 Recommended Settings

Be sure to read the accompanying Instructions for Use before using the Tri Auto ZX2.

- \* These procedures are based on the default settings. When you change the default settings, be sure that the settings are as expected prior to use.
- \* Use files very carefully and in the event of any setting discrepancy, always follow the recommendations of the manufacturer of each file.

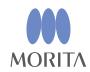

The Tri Auto ZX2 is an endodontic motor that is able to establish apical patency (negotiate), a glide path, and perform canal shaping while using the EMR (apex location) function. Operation mode, file rotation speed, and torque values are initially set in each memory.

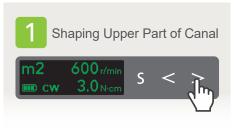

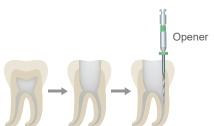

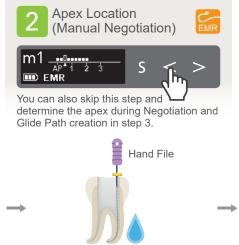

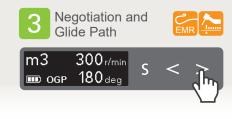

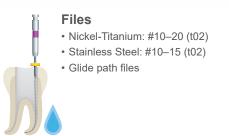

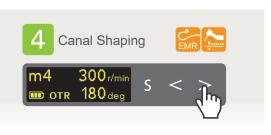

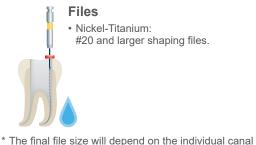

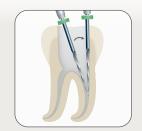

When shaping the upper part of the canal, perform coronal flaring so that the file can be inserted parallel to the tooth axis.

Irrigation

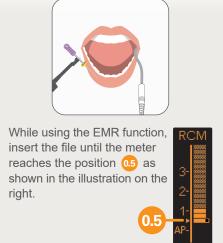

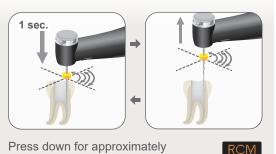

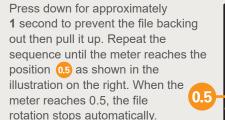

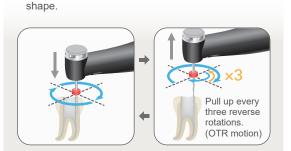

Advance the file slowly to start canal shaping. When the file starts rotating in the reverse direction, pull the file up quickly; repeat the sequence. When the meter reaches the set point 1, the file rotation stops automatically.

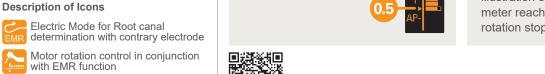

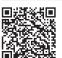

## **Default Settings**

Almost all canals can be treated with the memories from m1 to m4.

| Memory | Mode             | Main Uses                                                |
|--------|------------------|----------------------------------------------------------|
| m 1    | EMR              | Apex location                                            |
| m 2    | CW<br>(forward)  | Shape the upper part of the canal.                       |
| m 3    | OGP              | Negotiation and making a glide path for a normal canal.  |
| m 4    | OTR              | Canal shaping for a normal canal.                        |
| m 5    | OGP              | Negotiation and making a glide path for a complex canal. |
| m 6    | OGP              | Making a glide path for a complex canal.                 |
| m 7    | OTR              | Canal shaping for a complex canal.                       |
| m 8    | CCW<br>(reverse) | Solution injection such as calcium hydroxide, etc.       |

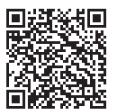

Scan the QR code to learn more about specific sequences for your preferred files.

Trademarks and Registered Trademarks:

The names of companies, products, services, etc. used in this manual are either trademarks or registered trademarks owned by each company.

© 2022 J. MORITA MFG. CORP.

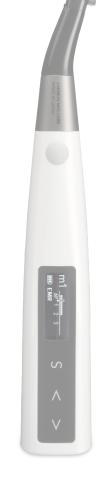